**Смирнов М.В. МКО ООШ п. Климковка Белохолуницкого района Кировской области**

# **Язык запросов**

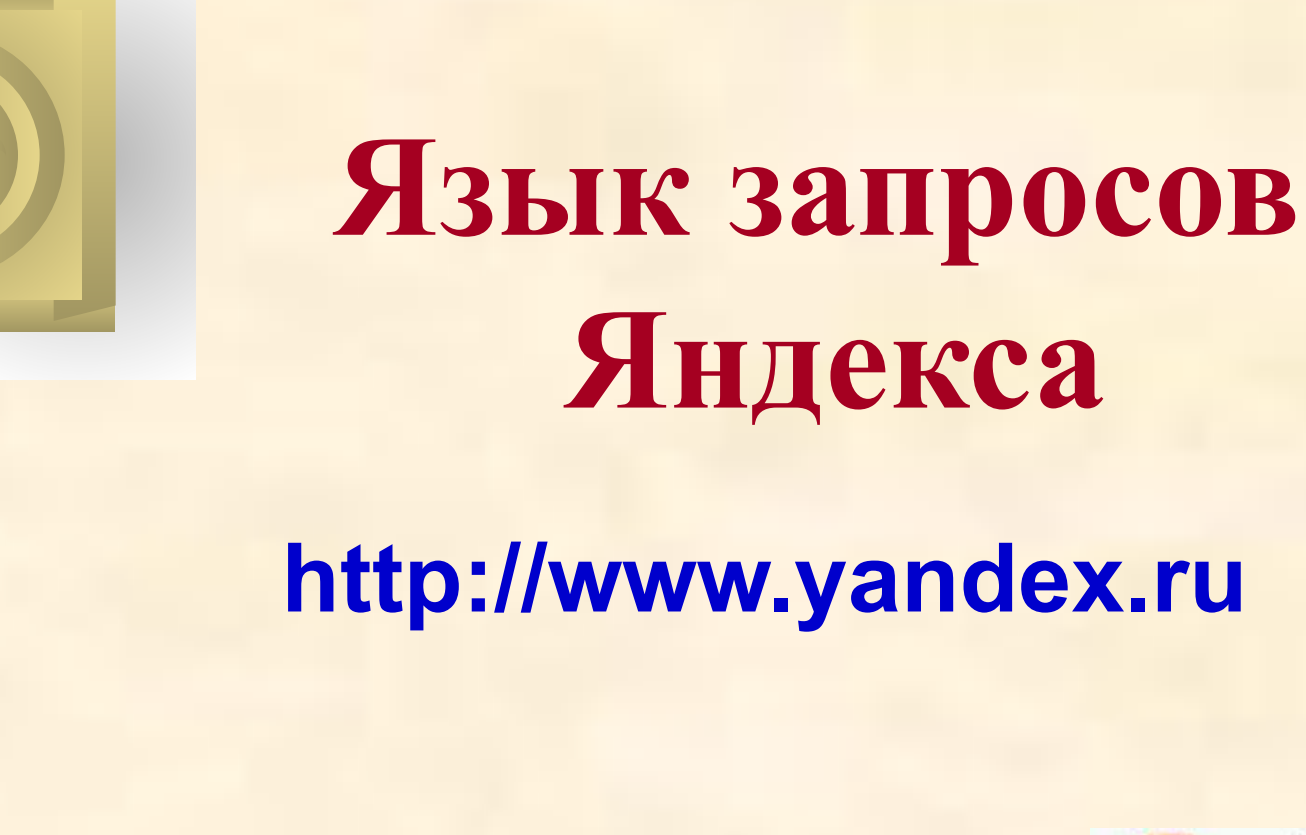

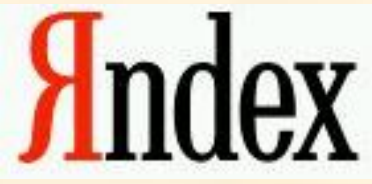

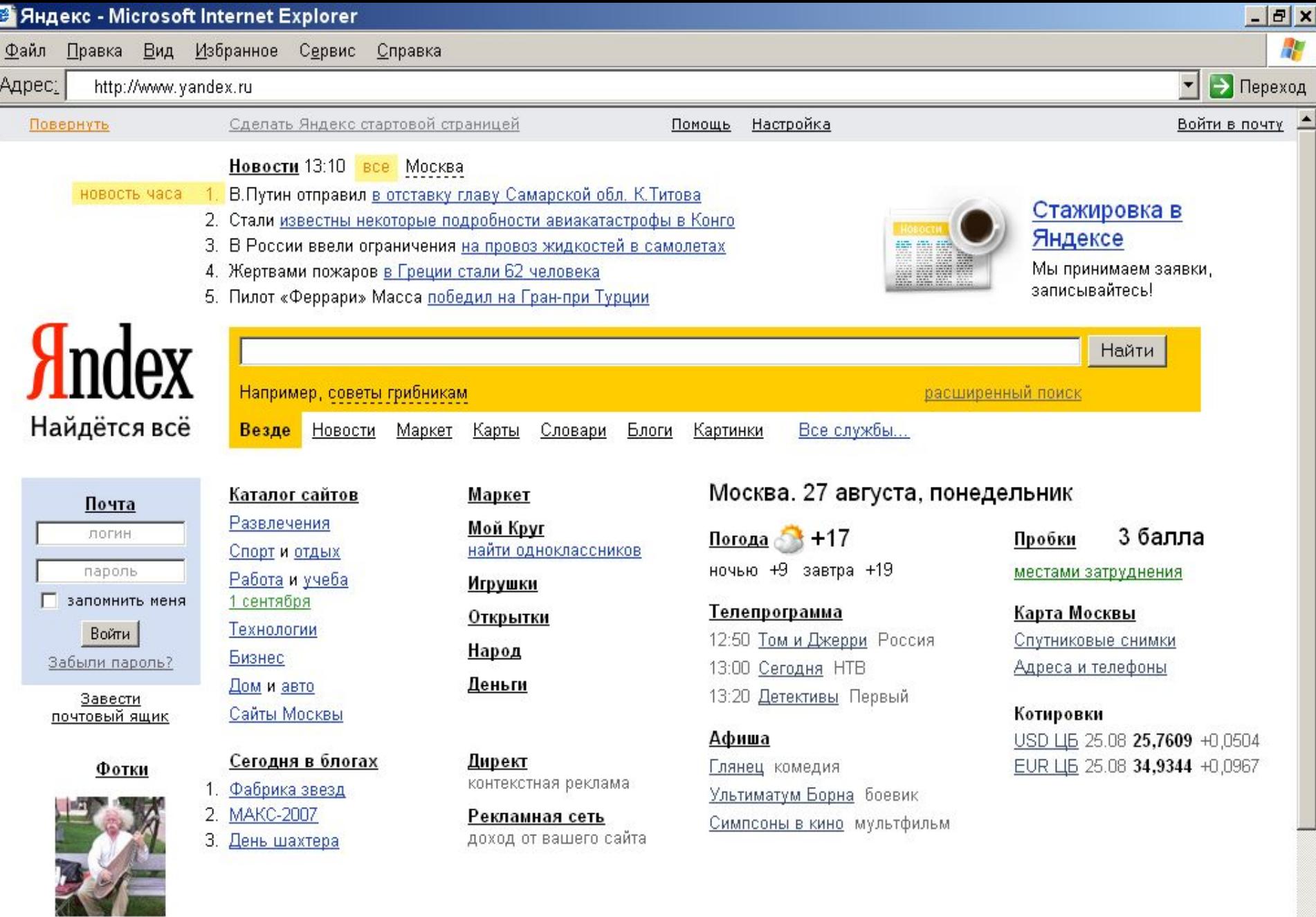

**Вопрос 1**. Как задать поиск буквальной фразы (цитаты)?

**Ответ.** Нужно записать фразу в кавычках.

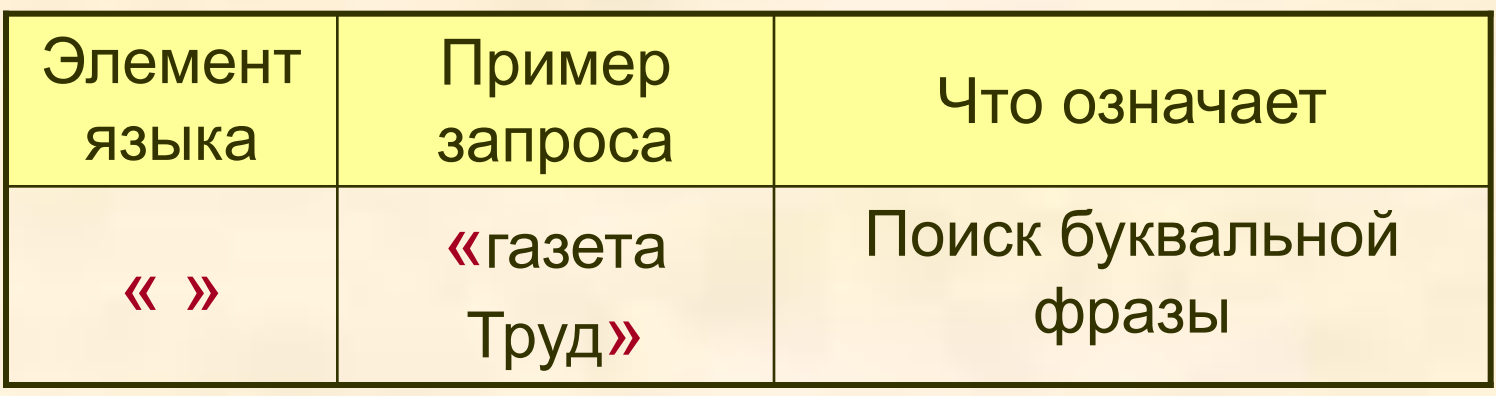

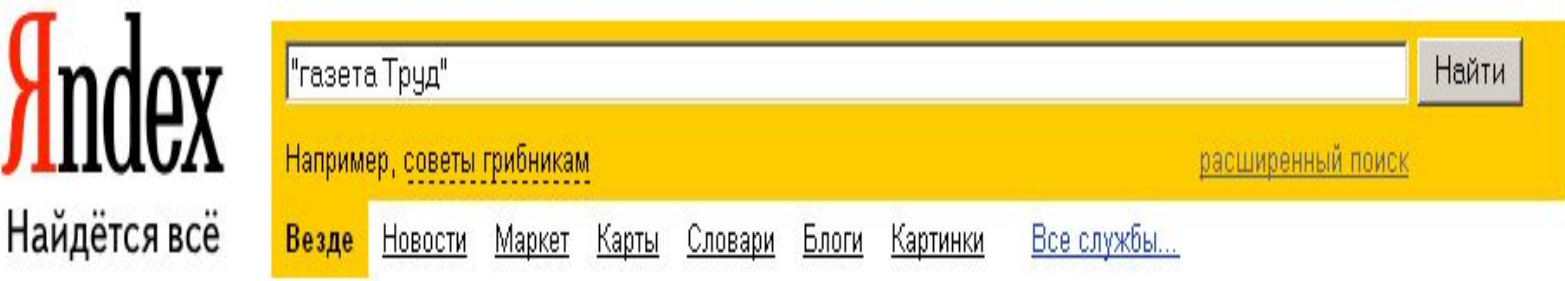

**Вопрос 2**. Как задать поиск точной формы слова?

**Ответ.** Можно поставить перед ним (без пробела) знак восклицания.

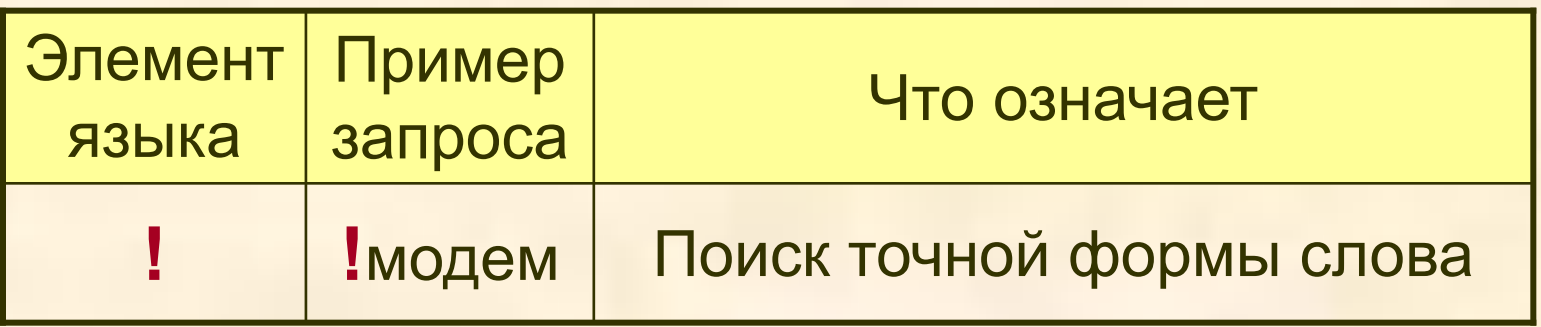

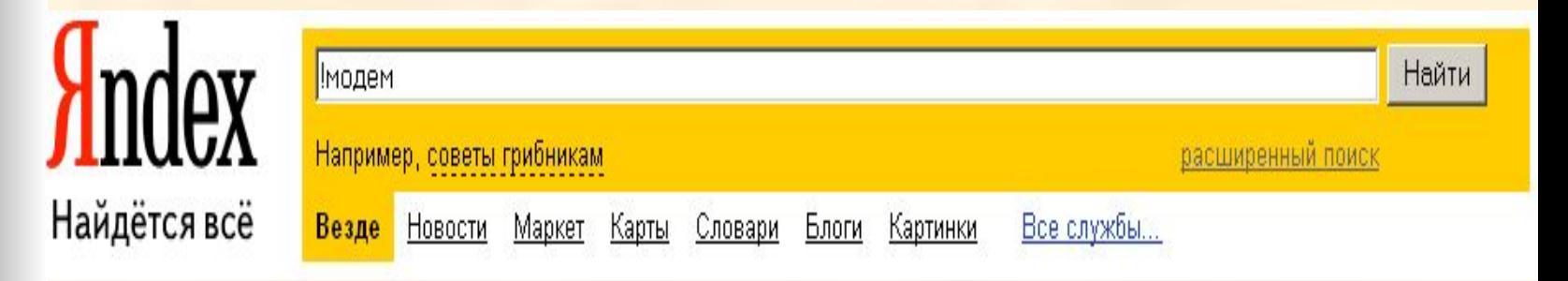

**Вопрос 3**. Как указать на обязательное присутствие объекта в найденных документах?

**Ответ.** Можно поставить перед ним (без пробела) знак «плюс».

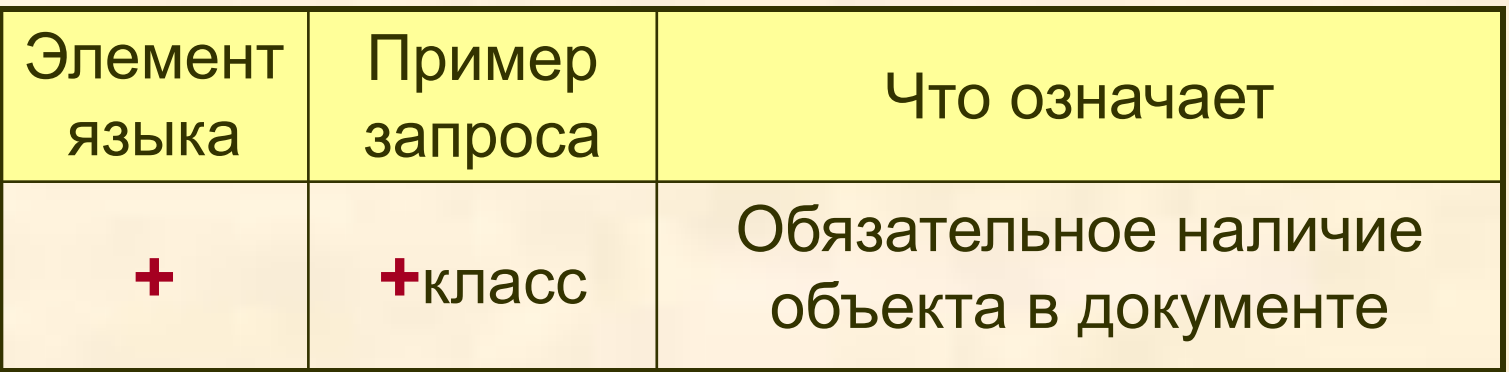

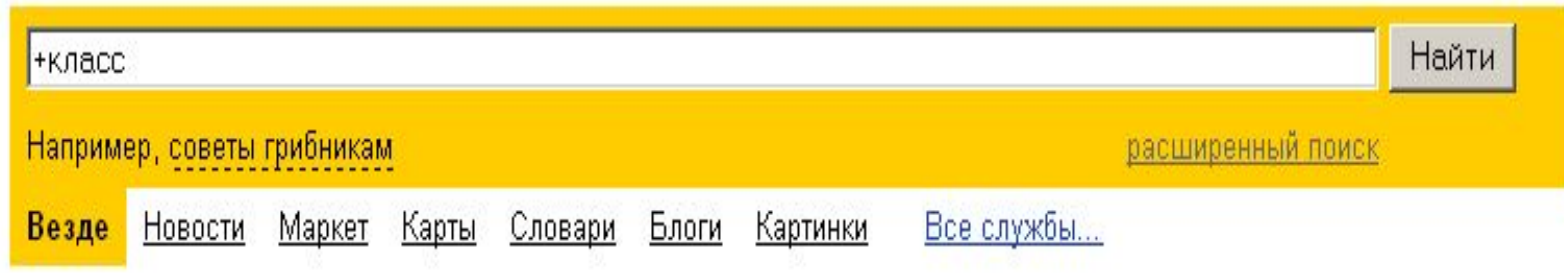

**Вопрос 4**. Как исключить документы, содержащие определенный объект, из результатов поиска?

**Ответ.** Нужно поставить перед ним (без пробела) знак «минус».

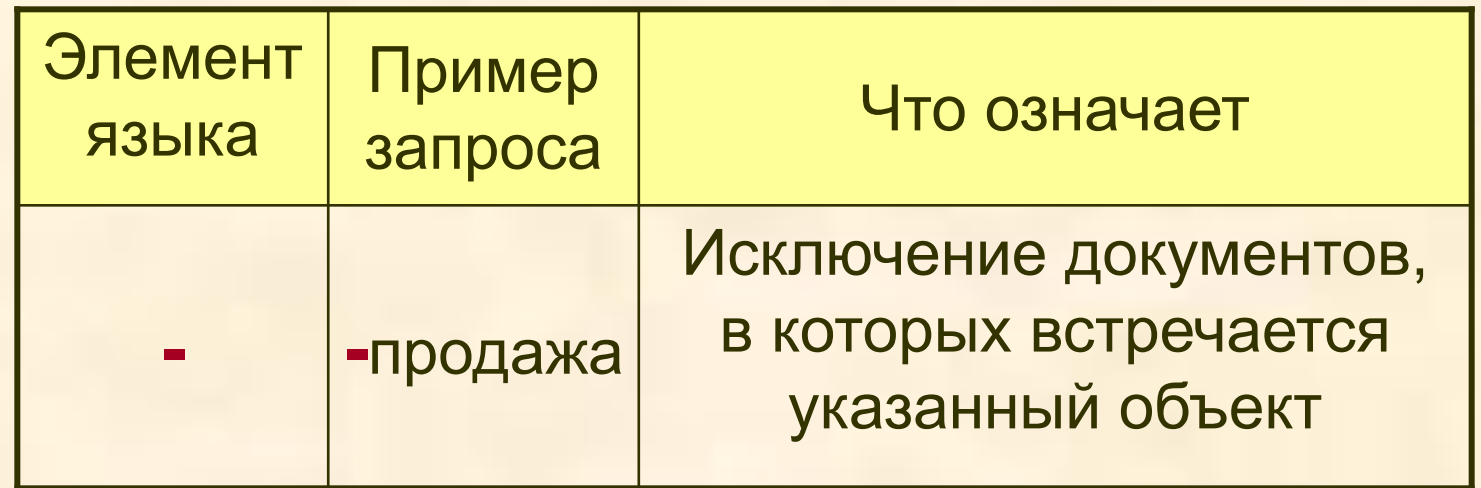

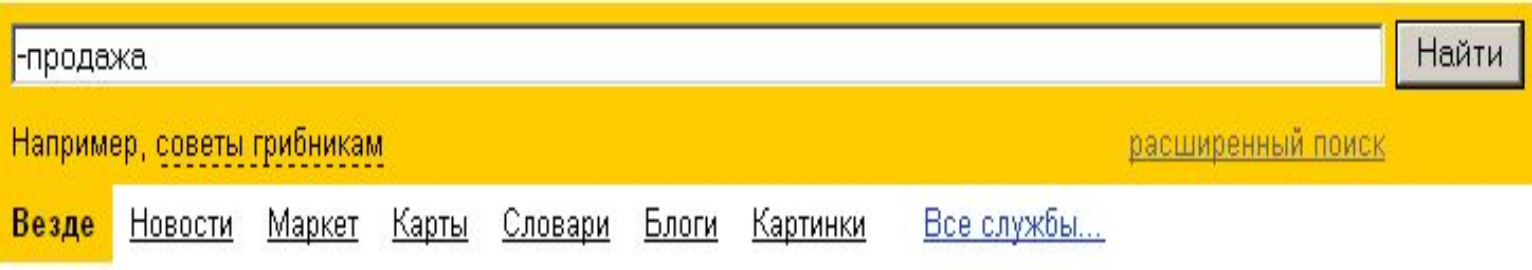

Вопрос 5. Как указать на обязательное присутствие нескольких слов в одном предложении?

Ответ. Нужно соединить слова, используя знак амперсанд - &

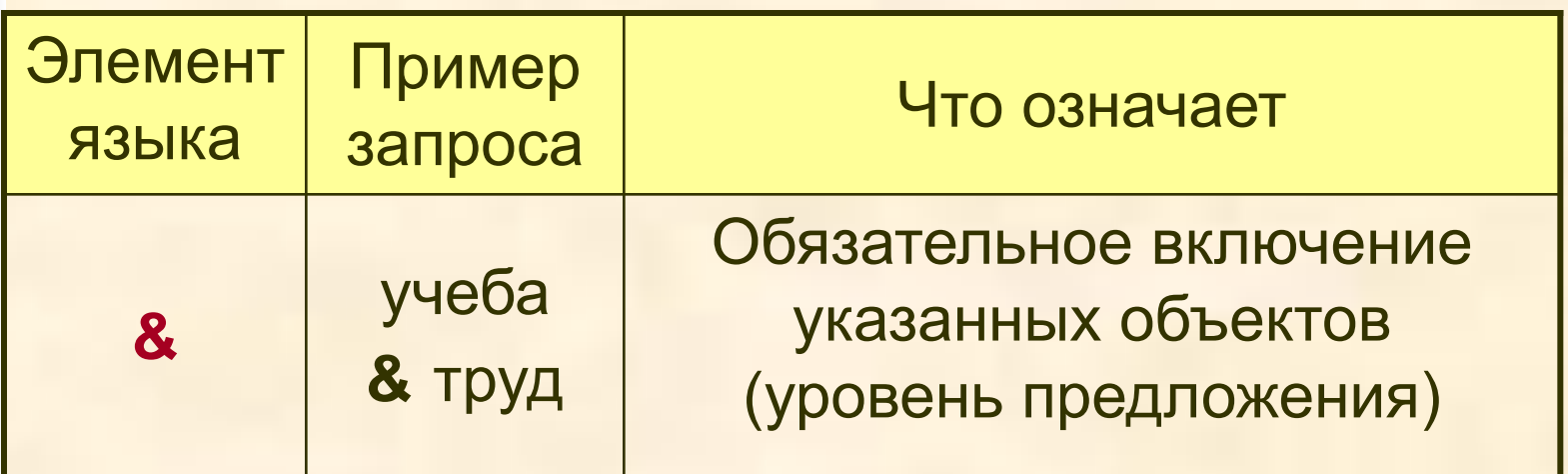

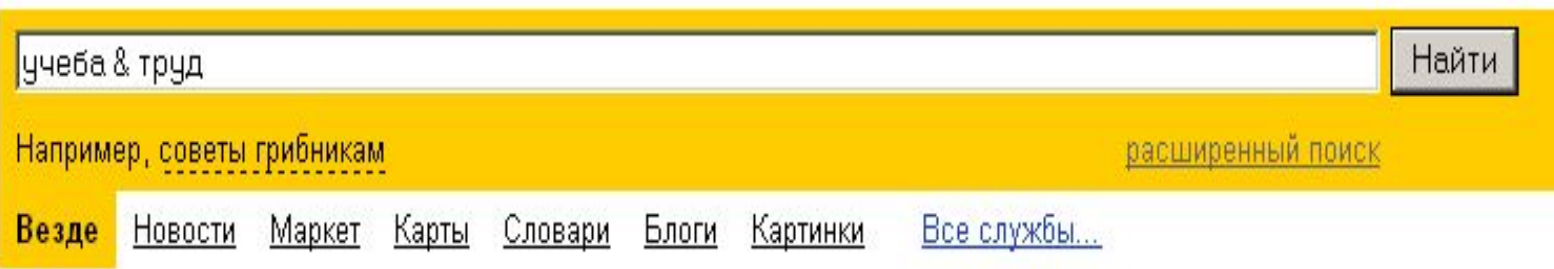

**Вопрос 6**. Как указать на обязательное присутствие нескольких слов в документе *(не обязательно в одном предложении)*?

**Ответ.** Нужно соединить слова, используя два знака амперсанд - **&&**

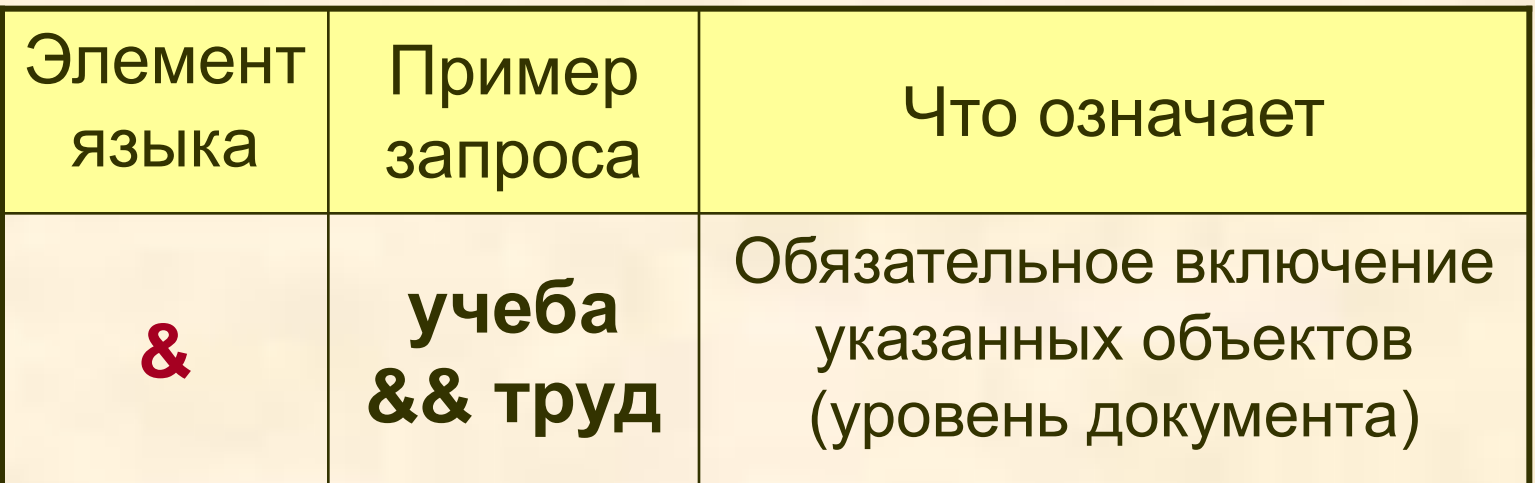

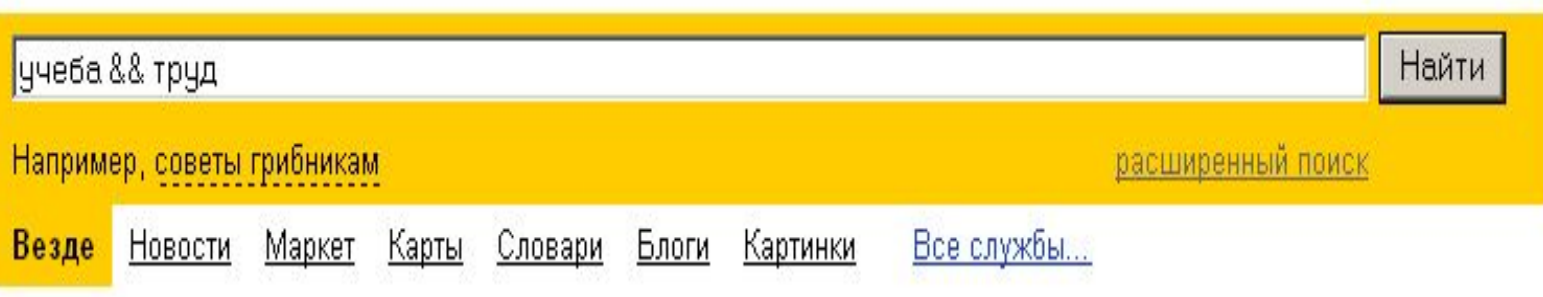

**Вопрос 7**. В каких случаях при построении запроса на поиск можно использовать знак «тильда» **~** ?

**Ответ.** Знак тильда используется, когда нужно указать, какой объект должен входить в предложение, а какой нет.

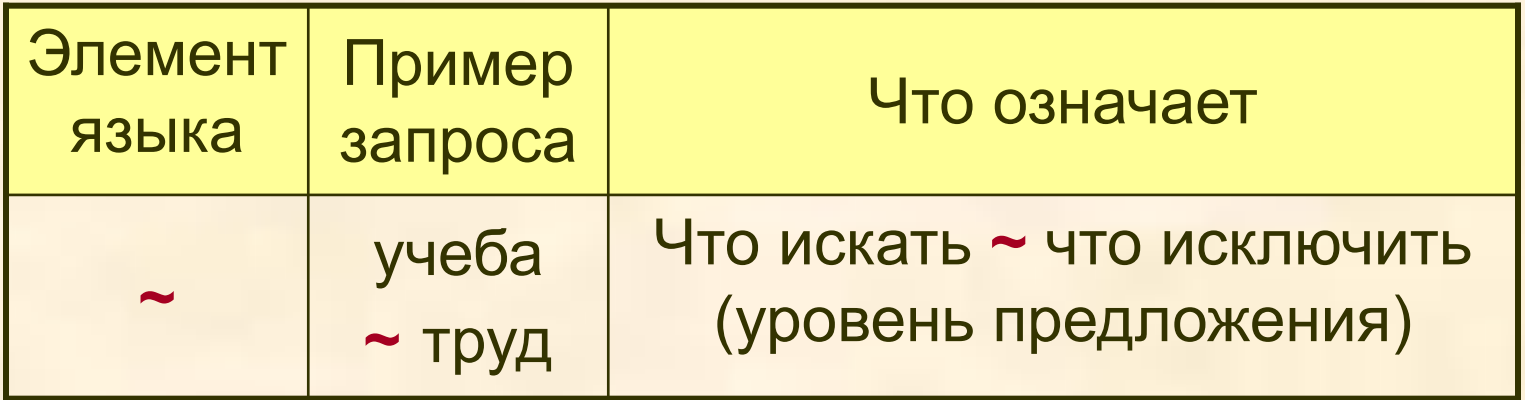

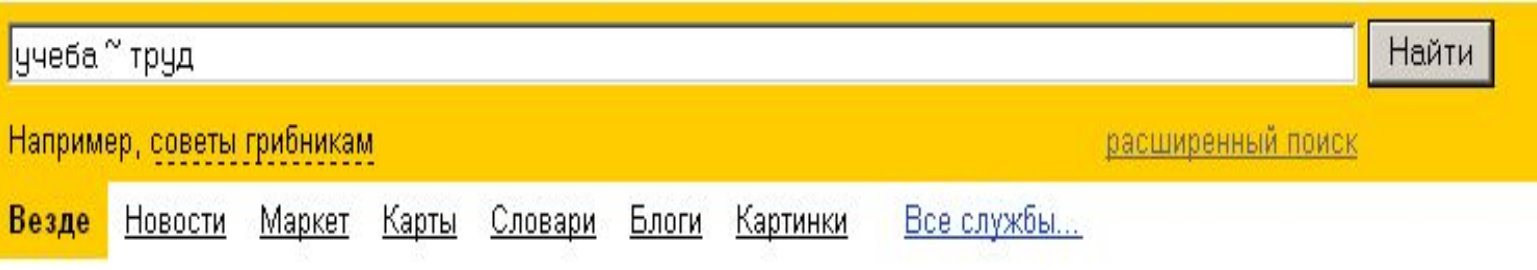

**Вопрос 8**. В каких случаях при построении запроса на поиск можно использовать конструкцию " **~~** "?

**Ответ.** Конструкция ~~ используется, когда нужно указать, какой объект должен входить в документ, а какой нет.

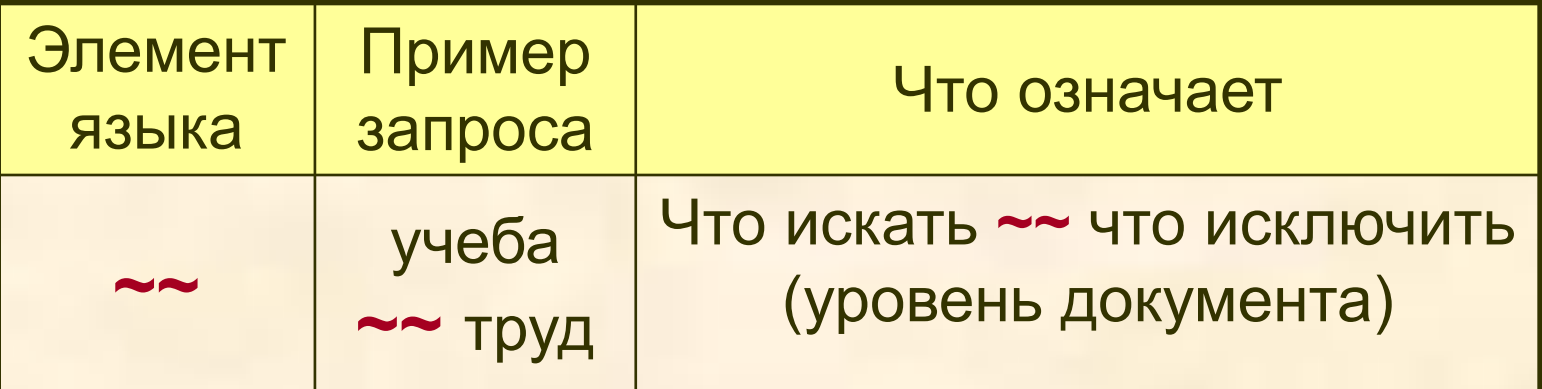

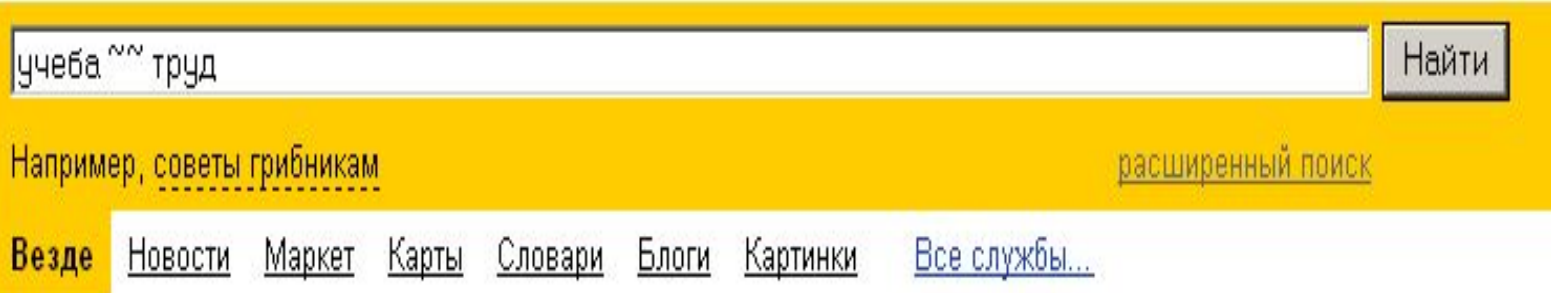

**Вопрос 9**. Как задать поиск хотя бы одного слова из некоторого списка?

**Ответ.** Нужно слова списка соединить знаком " | "

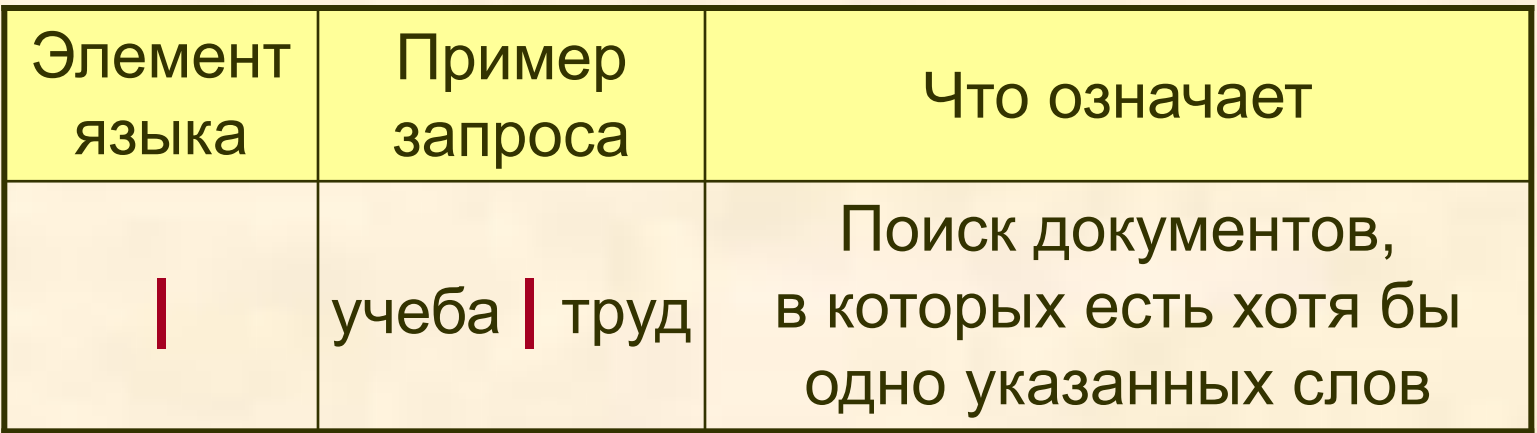

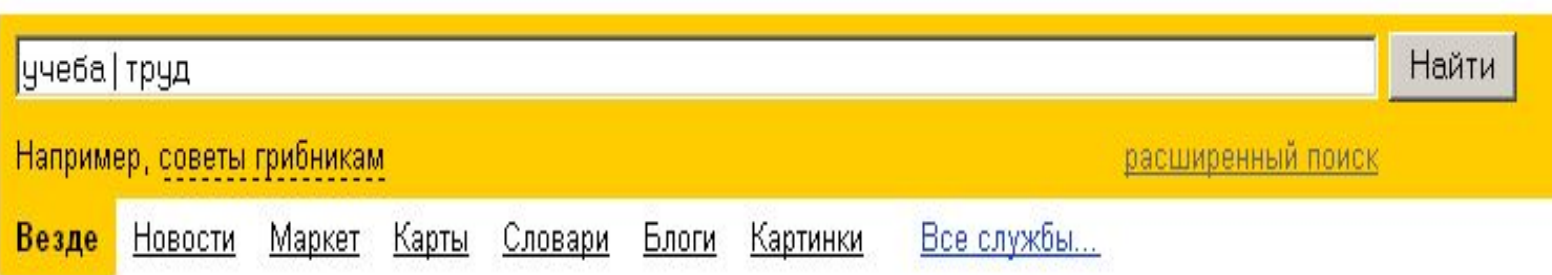

**Вопрос 10**. Для чего в языке запросов можно использовать круглые скобки?

**Ответ.** Для группировки объектов в новый объект.

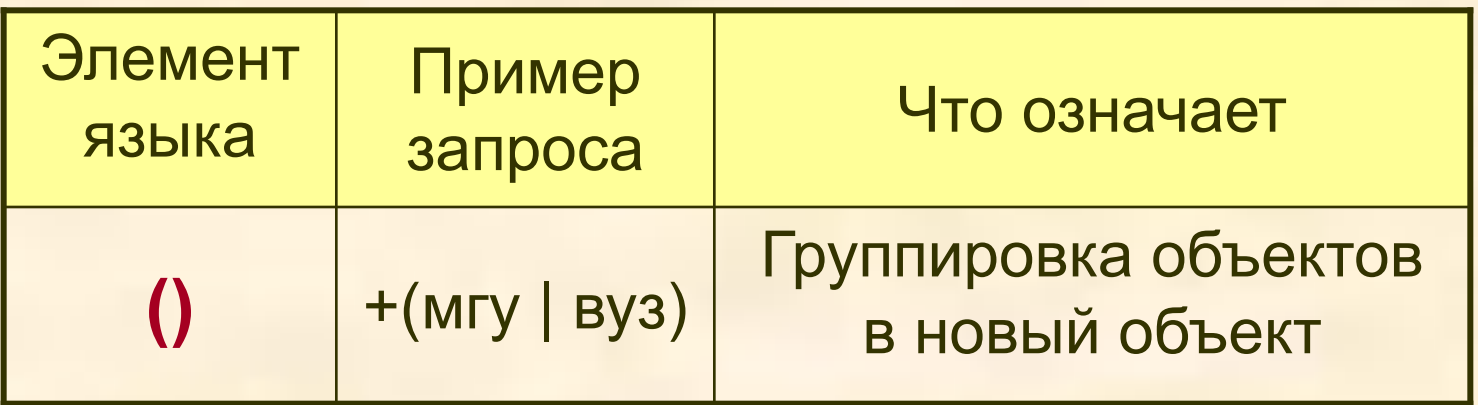

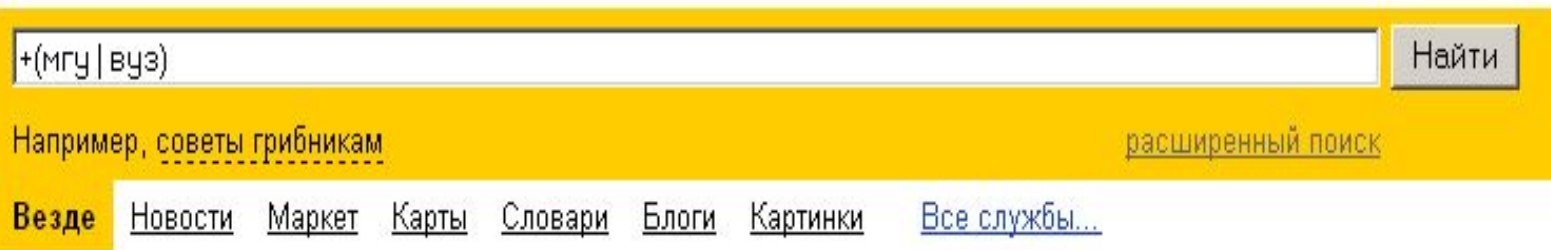

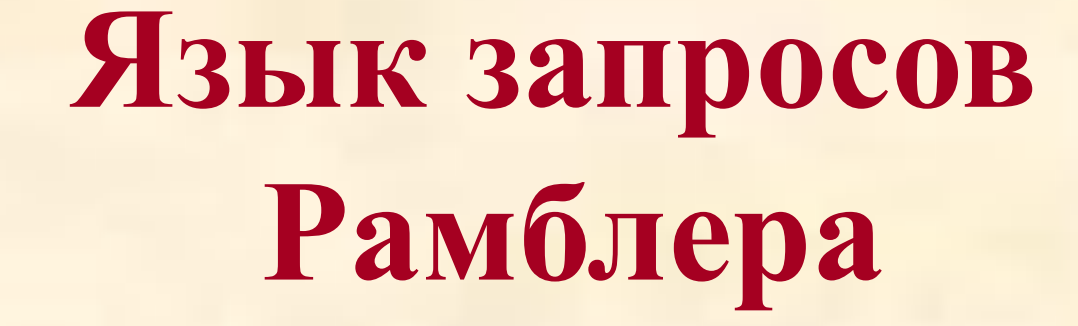

**http://www.rambler.ru**

## **Стартовая страница Рамблера**

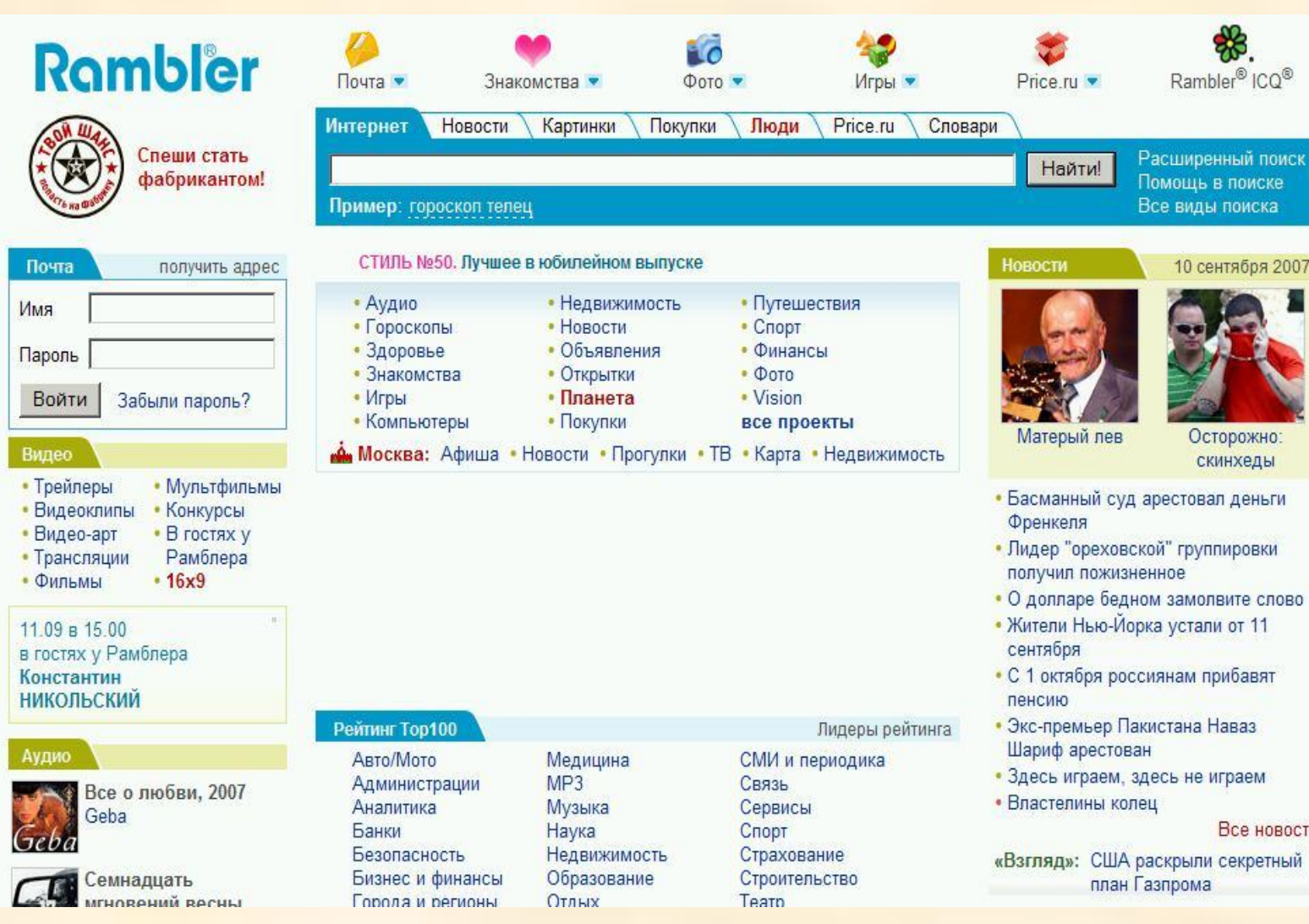

поддерживает круглые скобки, кавычки, знаки «|» и & в тех смыслах, что и Яндекс:

- круглые скобки для группировки указаний;
- кавычки для поиска точной фразы;
- знак «|» для поиска вариантов (или);
- знак & обязательное включение искомых слов.

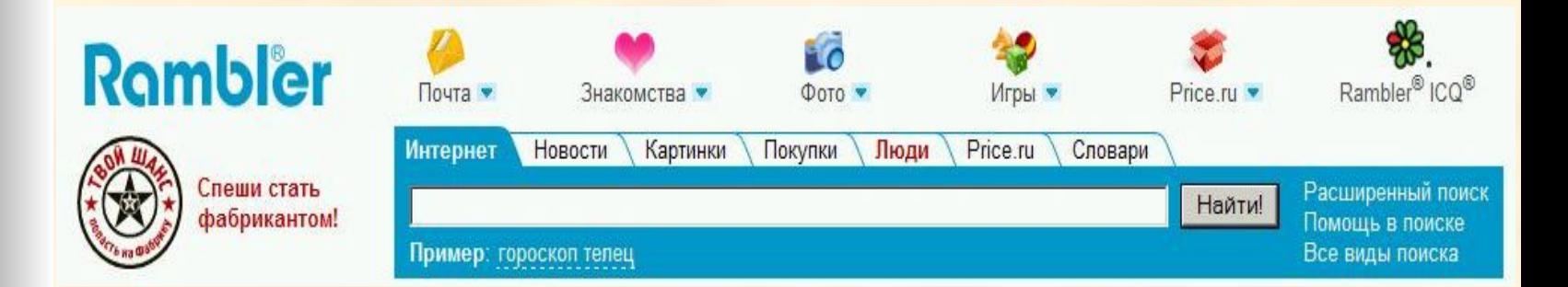

Аналогом указания Яндекса ~ ~ для Рамблера **ЯВЛЯЕТСЯ КЛЮЧЕВОЕ СЛОВО NOT** 

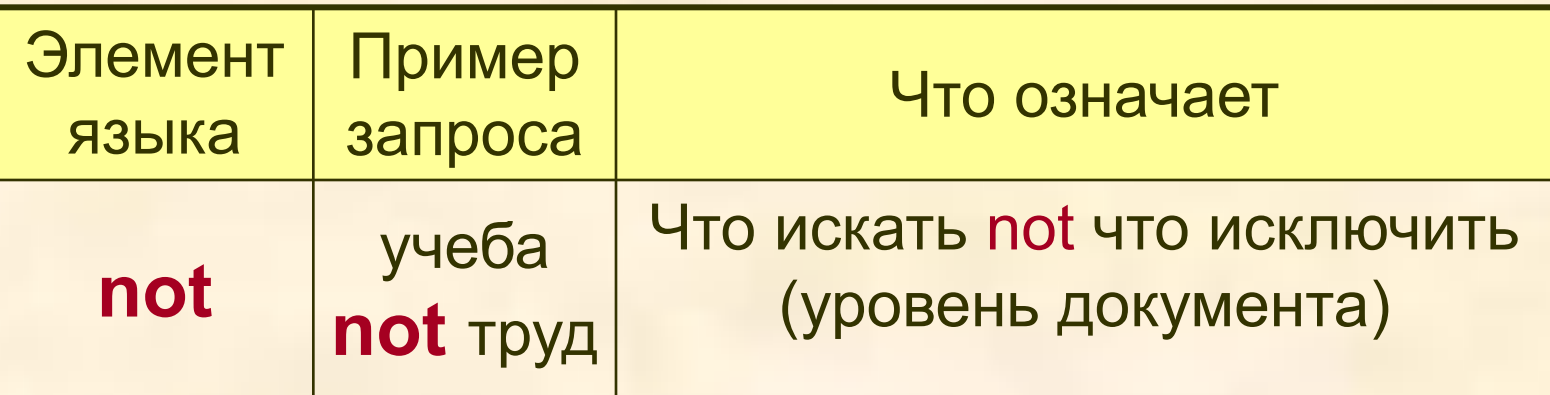

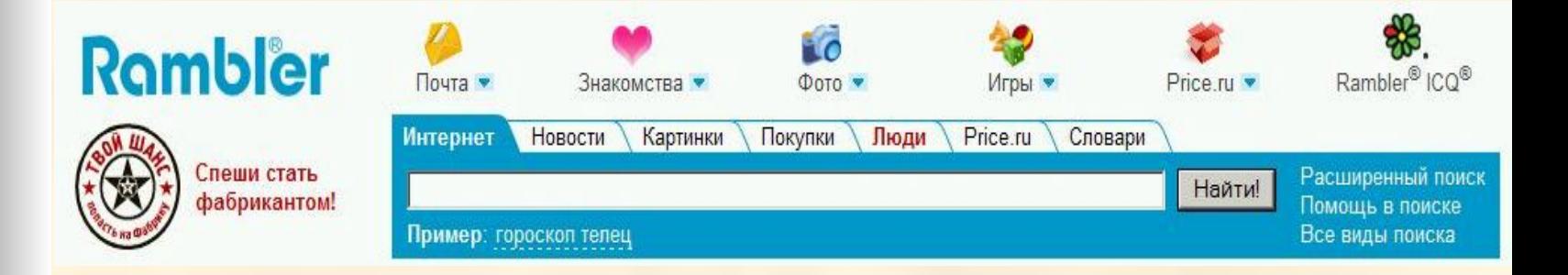

Ограничение «расстояния» между искомыми словами задается с помощью символа \*

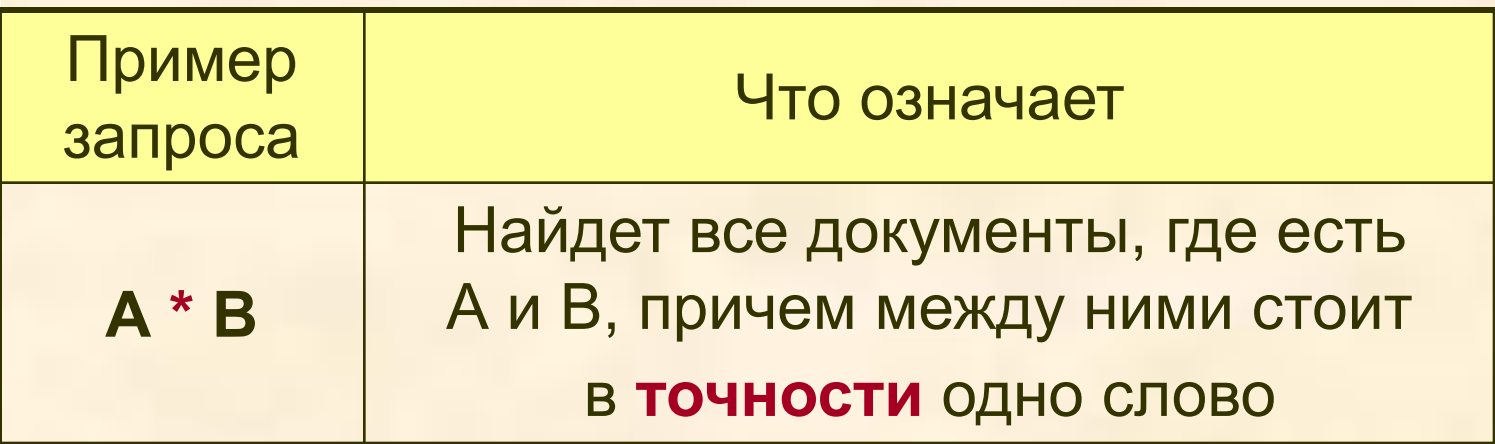

Примечание: Число звездочек в запросе может быть несколько

**Пример запроса**: «дерево **\* \* \*** птичка»

**Подходит фраза** : «встало солнышко, лучи позолотили верхушки **деревьев**, захрюкали свиньи, запели **птички»**

**Не подходит фраза** : «среди ветвей **деревьев** порхали **птички»**

#### **Примечание**

**Более подробную информацию о языке запросов той или иной поисковой системы вы сможете найти на webсайтах этих систем или заданием соответсвующего запроса на любой поисковой системе сети Интернет**